# Advanced Vim Syntax Programming and WWW.ScriptingL.org

1

#### Announcement

Managements requests that all the Emacs chauvinist in the audience refrain from arguing with the Vim chauvinist on stage concerning which editor is better.

Such arguments are generally considered intellectual combat between two unarmed opponents.

# Topics

- Programming the Syntax Engine
- Creating keyboard macros
- Using the :map command
- Basic Functions
- Creating a simple function
- Connecting the editor and the function Combining syntax coloring and function definitions.

### Topics

- Perl Programming
- Advanced Features

# WWW.

L.org

#### The Instructor

# Steve Oualline

- Author of "Vim (Vi Improved)"
- Contributed tutorial text material to the Vim project
- Website http://www.oualline.com
- E-Mail: oualline@www.oualline.com

#### Cheat Sheets

- You should all have a copy of the cheat sheets showing the scripts and examples being discussed here.
- These will be referenced throughout the tutorial.

• Cheat sheets and slides can be downloaded from: **http://www.oualline.com/vim.talk**

### Programming the Syntax EngineL.org WWW.

#### Cheat Sheet Time

• We will be discussing

**1) syntax.sl – Sample file written in a strange language.**

**2) syntax.vim – Syntax coloring rules for "sl"**

#### Getting Started

Clear out the old syntax

**:syntax clear**

Tell Vim if the language is case sensitive

**:syntax case ignore :syntax case match**

5. OT

# Highlight

- To see the names of the various highlight groups
	- **:highlight**
- To define your own
	- **:highlight StrangeWord**
- **\ guifg=purple \ guibg=yellow**
- (Many more options available)

# Define Some Keywords

#### To define a keyword

**:syntax keyword LangWord if then** 

**Defining a keyword Highlight to use The keywords**

Use a different highlight for system functions. **:syntax keyword Function print**

#### Define elements that match a regular expression Define a match for an identifier **:syntax match Identifier \ /[\_a-zA-Z][\_a-zA-Z0-9]\*/**

Now define an element that matches numbers.

**:syntax match Number /[0-9]\+/**

### Defining a region

Comments start with "comment" End with "end-comment"

Vim syntax definition is: **:syntax region Comment \ start=/comment/ \ end=/end-comment/**

#### Defining a string

The problem: **"String with \" in it"**

The solution **:syntax region String \ start=/"/ end=/"/ \ skip=/\\"/**

### Highlighting TODO in comments

Define the region to be highlighted, but only if "contained" in another element **:syntax region Todo \ \ start=/TODO:/ end=/\$/ \ contained**

15.01

### Highlighting TODO in comments

Tell Vim that a comment can contain a TODO:

**:syntax region Comment \ start=/comment/ \ end=/end-comment/ A** contains=Todo

### Defining a one line syntax element

Normally matches span lines. But with the "oneline" option they do not.

# **:syntax region PreProc \ start=/^#/ \ end=/\$/ oneline**

#### Continuation Lines

Revised PreProc – Notice contains clause. **:syntax region PreProc \ start=/^#/ end=/\$/ \ oneline \ contains=LineContinue** • Note: You must clear out the old PreProc definition before using this: **:syntax clear PreProc**

#### Continuation Lines

#### Define continuation line **:syntax match LineContinue \ /\\\n.\*/ contained** Since this can contain a newline it continues the previous line.

146

#### Fixing the highlight the same

#### Highlight both syntax elements the same. **:highlight link \ LineContinue PreProc**

# WWW.

14.01

### Extreme Syntax Coloring

- Rainbow.vim Syntax coloring to highlight nested parenthesis.
- Use the option matchgroup to indicate the group ends match one highlight and the body another.

#### 21

 $\overline{5.0}$ 

#### Autoloading Syntax Files

• Local Syntax files go in **\$VIMRUNTIME/syntax/<l>.vim** Where <I> is the language name (as defined by the filetype option)

Note: Filetype is controlled by the file: **\$VIMRUNTIME/filetype.vim**

### Syntax Help

• To get information about how to write a syntax file use the command:

#### **:help :syntax**

• This file also describes the language specific options. For example the C specific options **c\_gnu**

 $\mathcal{F}_\bullet$   $\mathcal{O}$   $\parallel$ 

### C Specific Options

- c\_gnu **GNU gcc specific items**
- c\_comment\_strings **strings and numbers inside a comment**

• c space errors **trailing white space and spaces before a <Tab>**

#### Advanced Syntax Items

- Any item which contains @Spell will be spell checked.
- Any item which contains @NoSpell will not be spell checked.

# WWW.

LS.Or

# Keyboard Macros and Mapping

WWW.

5.org

#### Cheat Sheet Time

• Follow along in **i-map.vim**

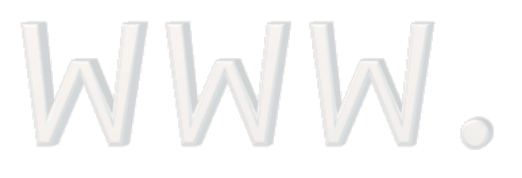

LH.org

#### Keyboard Macro Example

The problem change lines like: foo.h

into

#### #include <foo.h>

for lots of lines.

WWW.

28

LIL.or

#### Keyboard Macros

**q{register}** Record commands into a register **{commands}** Execute commands **q** End recording

**@{register}** Execute keyboard macro

#### Keyboard Macro Example

- **qa** Start recording in register a
- **^** – Go to beginning of line
- **i#include < esc** Insert #include
- **A> esc** Append > to the end of the line
- **j** go to the next line (Important)
- **q** Stop recording macro

#### Keyboard Macro Example

#### After recording use the command **@a** to execute it.

# To execute 5 times **5@a**

515.01

#### Keyboard Macros

- Advantages **Quick Simple**
- Disadvantages
	- **Limited**

### **Temporary Impossible to Edit (almost)**

### Mapping

Make a mapping out of the macro : map <F11> ^i#include  **<lt><ESC>A><ESC>j** 

(one line)

**<F11>** -- Key name Rest of the line is the macro **<lt>** -- Less than (there is no <gt>)

### Making it Permanent

• To automatically define this mapping when Vim starts put it in the file **\$HOME/.vimrc**

# WWW.

14.0r

#### Modes and Mapping

- **:cmap** Command line mode
- **:imap** Insert mode only
- **: Imap** Inputing a language dependent argument for command mode or insert mode.
- **: map** Normal, visual, select, operator pending. There's more

#### Modes and Mapping

- **: map!** Command line and insert
- **:nmap** Normal
- **:omap** Operator pending
- **:smap** Select
- **:vmap** Visual and select
- **:xmap** Visual
#### Mapping and modes

How the different mappings work

• Normal mode

**:map <F11> ^i#include <lt><ESC>A><ESC>j**

• Insert mode **:imap <F11> <ESC>^i#include <lt><ESC>A>**

#### Adding it to the menu

Adding it to the menu of gvim. **:menu 40.290 &Tools.&Include<Tab>F11**

**(one line)**

**<F11>**

LS.Or

#### Adding it to the menu

Menu

Priority Submenu **Priority** 

#### **:menu 40.290 &Tools.&Include<Tab>F11 <F11> (one line)** 5.01

#### Adding it to the menu

Top Level Menu Name

Literal (5 character)

#### **:menu 40.290 &Tools.&Include<Tab>F11 <F11> (one line)** Keyboard equivalent

## Finding Out What's in a Menu

- List all menu items **:menu**
- List the Tools menu **:menu Tools**
- List only our entry **:menu Tools.Include**

 $\circ$  U

# Vim Scripting Syntax

WWW.

14.org

#### Cheat Sheet

• We're now going through the file: **i-call.vim**

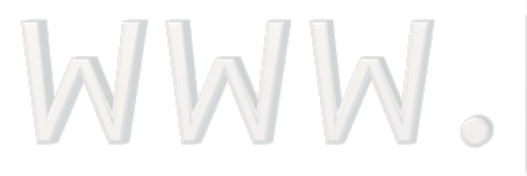

LL.org

#### Variable Types

- Variable names follow the usual rules (case sensitive)
- Assignment

WWW.

- **:let foo = "hello"**
- **:echo foo**

LS.Or

#### Prefixes denote name space

- <none> -- In a function, local. Outside a function, global.
- **b:** -- Buffer specific
- **w:** -- Window Specific
- **t:** -- Tab Specific
- **g:** -- Global

5. Or

#### Prefixes denote name space

- **l:** -- Local to a function
- **s:** -- Local to a script
- **a:** -- Function argument
- **v:** -- System defined variable

# WWW.

14.01

#### Other types of "variables"

- **&option**  The value of an option. The local version is checked first, the the global.
- **&l:option** Local version of the option.
- **&g:option** Global option
- **@register** Register
- **\$ENV** Environment variable

#### Variable Variable Names

- If { } are used in a variable name, the value of the variable inside the { } becomes part of the name:
	- **:let sam\_name = "Sam"**
	- **:let joe\_name = "Joe"**
	- **:let who = "joe"**
- **:echo {who}\_name**

#### Expression Syntax

- Mostly the usual operators  $(+, -, *, etc.)$
- Regular Expression comparison

**str =~ "re"**

## WWW.

LS.Or

### String Comparison

- String compare, case insensitive **str ==? "value"**
- String compare case sensitive **str ==# "value"**
- String compare, maybe ignore case (depending on 'ignorecase' option) **str == "value"**

#### Sub-string expressions

- Single character **echo str[5]**
- Substring **echo str[3:5]**
- Next to last character **echo str[-2:-2]** • Character 5 on **echo str[5:]**

5. OT

#### "Include" Macro As a Function

- **:function! Include()**
- **: " Get the current line**
- **: let l:line = getline(".")**
- **: " Put the #include in the right place**
- **: let l:line = "#include <".l:line.">"**
- **: " Replace the line**
- **: call setline(".", l:line)**
- **:endfunction**

#### Defining the Function

- Functions names must begin with a capitol.
- The force (!) operator allows us to redefine an existing function.
	- **:function! Include()**

**:endfunction**

**....**

15.0

#### Get the line

- Comments begin with ". Makes it hard to comment a string assignment.
- "." is the current line. Assign it to a local variable (l:line)
	- **: " Get the current line**
	- **: let l:line = getline(".")**

#### Add on the #include stuff

- The dot (.) operator concatenates strings.
	- :" Put the #include in
	- **:" the right place**

# **:let l:line = \ "#include <".l:line.">"**

### Replace the line with the new one

- Replace the line with the new one.
- Again "." is the current line number.

- **: " Replace the line**
- **: call setline(".", l:line)**

4.0

#### Calling the Function

• To call the function, type: **:call Include()**

WWW.

• But that's too difficult, so let's map it: **:map <F11> :call Include()<CR>**

14.Or

## Initializing Vim's GUI

- We will be putting our macro in the top level menu. This must be done before the menu is built.
- To run a script before the GUI is done: **gvim -U** *macro-file file*

14,01

## Initializing Vim's GUI

- All top level menu commands are ignored after the GUI is built.
- If you want it to load automatically put it in:

#### **\$HOME/.gvimrc**

• WARNING: Do not put it in .vimrc, it won't work

#### Diversion: Initialization Problems

- Vim starts in Vi compatibility mode. (Yuck)
- In *Vi* mode <F11> is 5 characters, not a function key.

## WWW.

LS.Or

#### Initialization Solutions

- Save the compatibility options, then set them to the Vim defaults
	- Save options
	- **:let s:cpo\_save = &cpo**
	- **:set cpo&vim**
- ... at the end restore them **:let &cpo = s:cpo\_save :unlet s:cpo\_save**

#### Problem: -U skips .gvimrc

- The file you specify with -U skips the .gvimrc
- $\bullet$  Solution  $\#1$ . Two -U
	- –**gvim -U m.vim -U ~/.gvimrc**

# WWW.

14.01

#### Problem: -U skips .gvimrc

- Solution #2. Source it at the end of your file:
	- **:let &cpo = s:cpo\_save :unlet s:cpo\_save**
	- **:source ~/.gvimrc**

 $-5.01$ 

Putting the command in the menu

**:menu 40.290 \ &Tools.&Include<Tab> \ call\ Include() \ :call Include()**  • But there is a problem. The commands disappear in some modes

#### The Mode Problem

• Normal Mode • Insert Mode

<u>sdo@dell oualline com: /home/ado/v</u> No Name] - GVIM

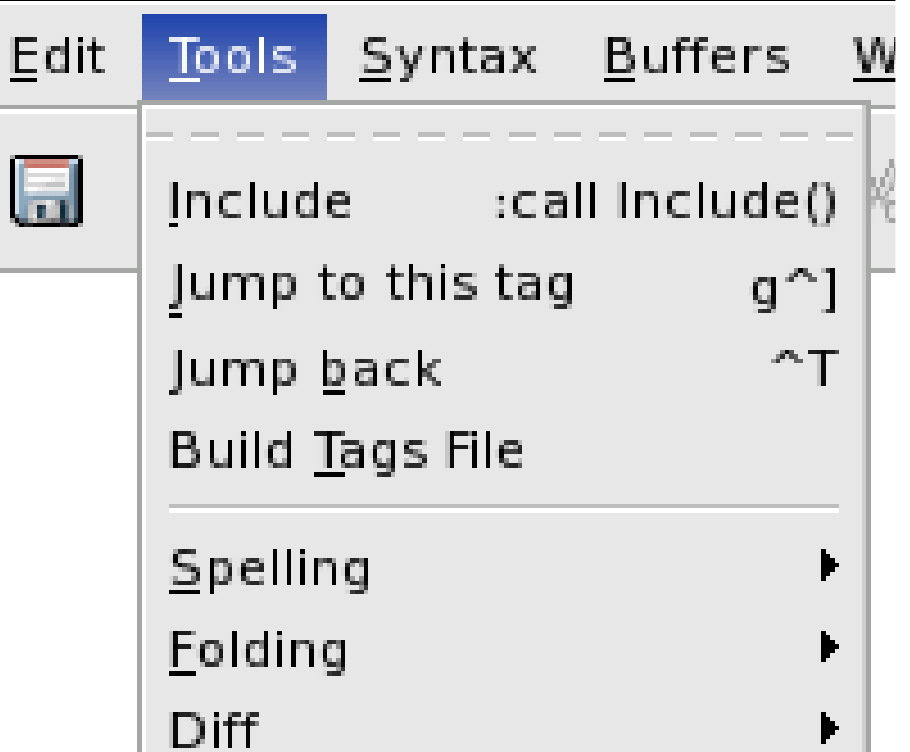

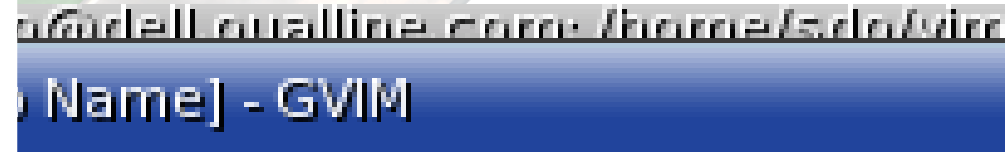

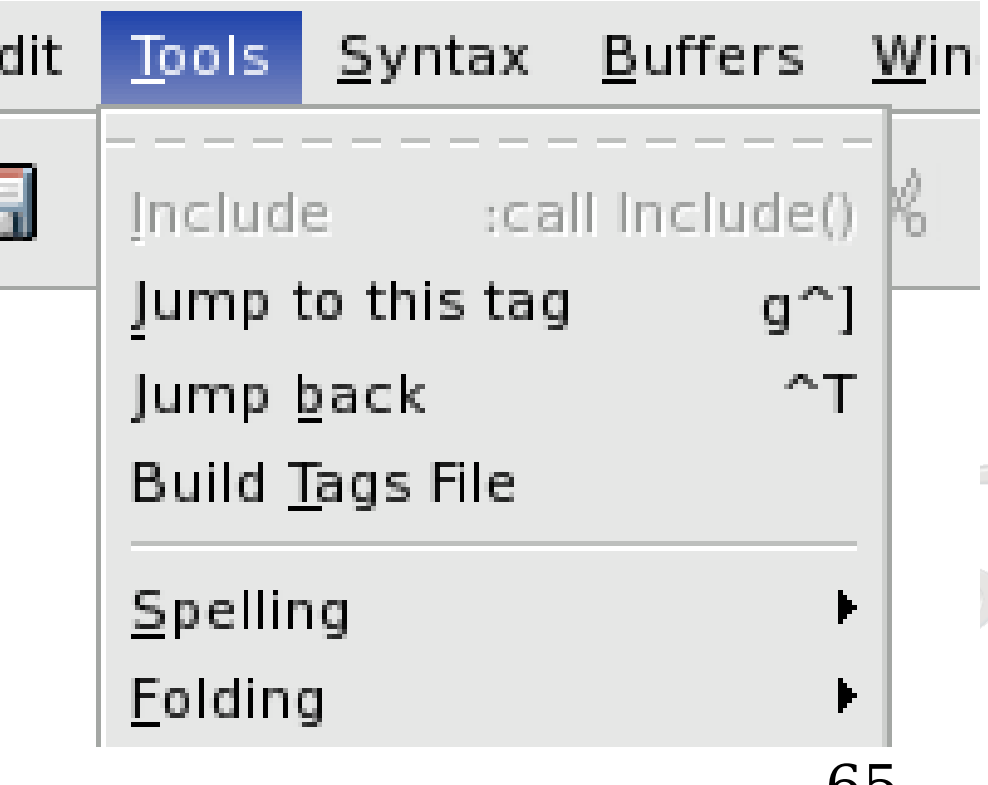

#### Let's look at what :menu did

- **:menu Tools.Include**
- **--- Menus ---**
- **290 &Include^I:call Include()**
	- **n :call Include()<CR>**
	- **v :call Include()<CR>**
		- **s :call Include()<CR>**
		- : call Include()<CR>

#### Define a menu item for all modes

- **:amenu 40.295**
- **\ &Tools.&Include(a)<Tab> \ call\ Include() \ :call Include()**

WWW.

LS.Or

#### Our menu looks different

- **:amenu Tools.Include(a)**
- **Menus**
- **295 &Include(a)^I:call Include()**
	- **n :call Include()<CR>**
	- **v <C-C>:call Include()<CR><C-\><C-G>**
	- **s <C-C>:call Include()<CR><C-\><C-G>**
	- **o <C-C>:call Include()<CR><C-\><C-G>**

 **i <C-O>:call Include()<CR> c <C-C>:call Include()<CR><C-\><C-G> Press ENTER or type command to continue**

#### What's happening

- **v <C-C>:call Include()<CR><C-\><C-G>**
- V Visual mode <C-C> -- Exit visual mode :call Include() -- The command <C-\><C-G> -- Back go previous mode

#### What's happening

#### **i <C-O>:call Include()<CR>**

- **i** Insert mode
- **<C-O>** -- Execute a single normal mode code, then go into insert mode. **:call Include()** -- The command

#### Adding it to the popup menu

- Add the call to the menu which pops up when you press the right menu button.
	- **:amenu 1.5**
		- **PopUp.&Include:call\ Include() :call Include()**

(one line)

- WARNING: You must have enable the popup
	- **:set mousemodel=popup**

#### The new popup menu

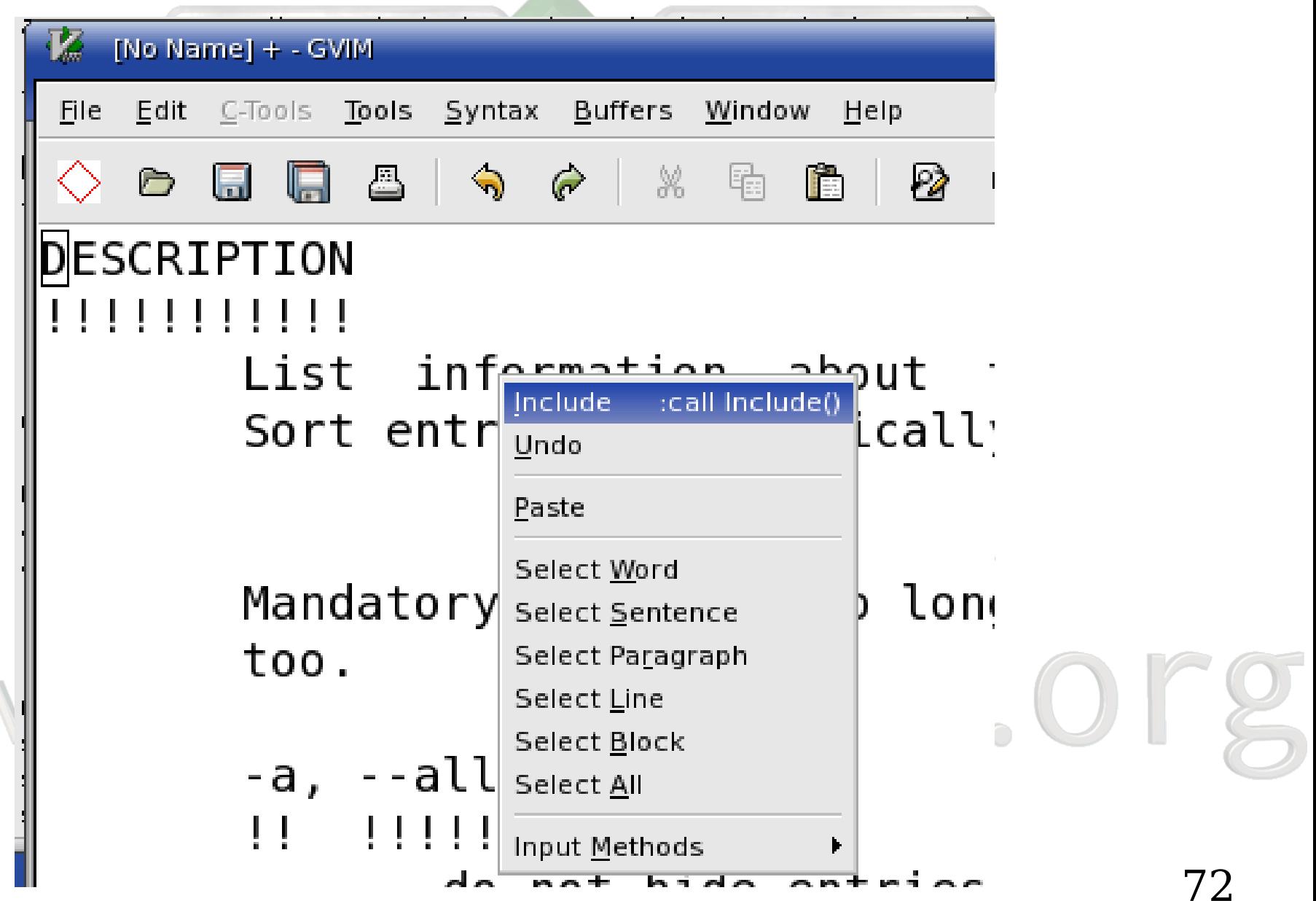
## Putting the command in the toolbar

- The menu "Toolbar" is the top level tool bar.
- You can include an icon specification in the menu command as well as the normal stuff.

### **:amenu icon=/home/sdo/vim /include/include.xpm 1.1 ToolBar.Include**

**:call Include()** 

(one line)

# Adding a tool tip to the toolbar icon

### **:tmenu ToolBar.Include \ Put in the #include line**

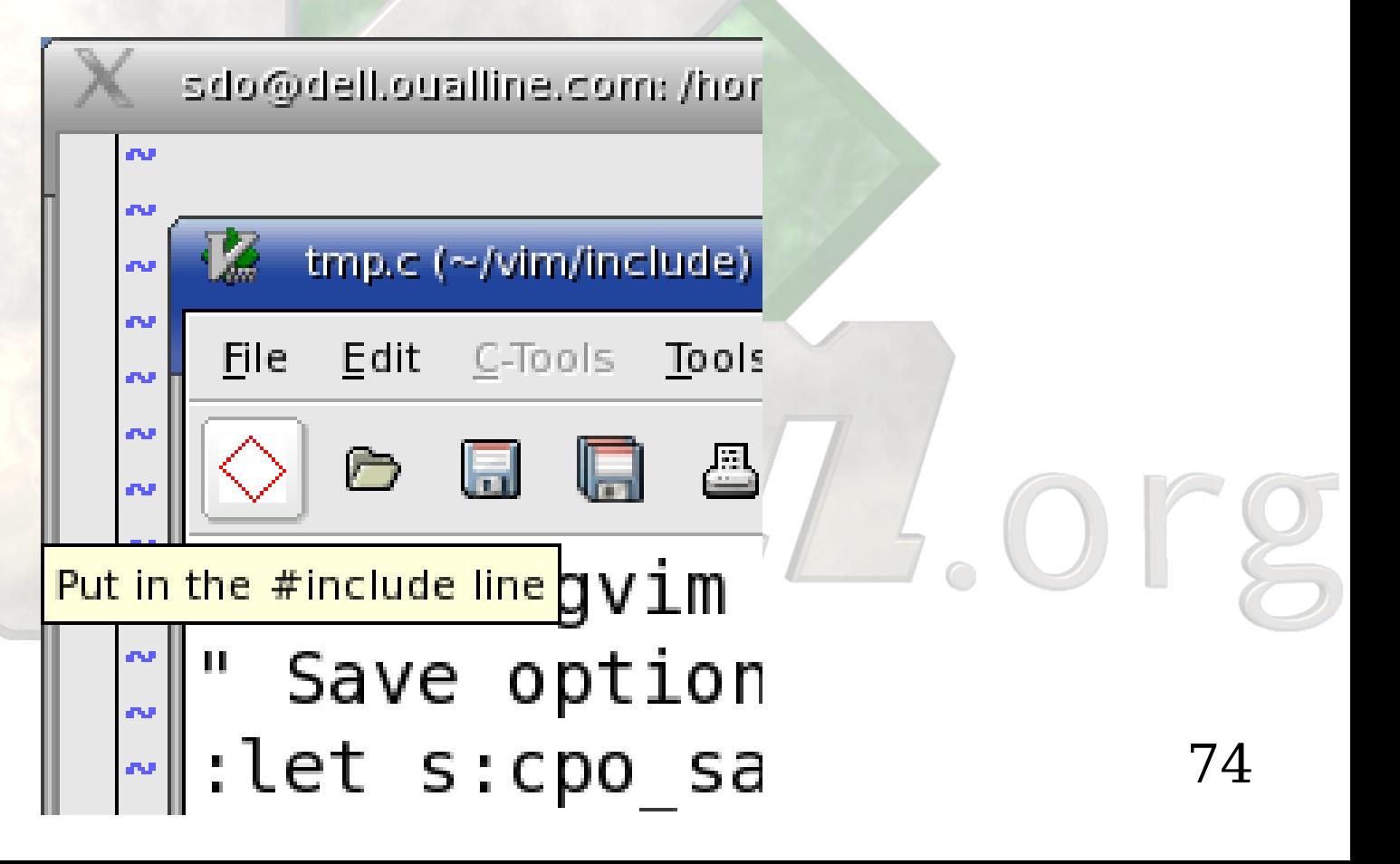

### Creating a top level menu

- Creates a top level menu C-Tools with a single item
	- **:amenu 30**
	- **\ &C-Tools.Include<Tab>F11**
		- **\ :call Include()**

### Enabling and disabling the menu

- Enable
	- **:menu enable &C-Tools**

● Disable **:menu disable &C-Tools** $\alpha$  ( ) is The function to enable or disable the C-Tools menu

- Depending on file type (&ft) enable the menu
- **:function CMenuCheck()**
- **: if ((&ft == "c") || (&ft == "cpp"))**
	- **: :menu enable &C-Tools**
- **: else**
- **: :menu disable &C-Tools**
- **: endif**
- **:endfunction**

## Automatically Calling the function

- Automatically call the function when a buffer is entered.
	- : autocmd Bufenter

### **\ :call CmenuCheck()**

- Call it when the file type changes
- : autocmd FileType **\ :call CMenuCheck()**

### Cheetsheet time

• We've now moved on to: **i-cmd.vim**

# WWW.

LH Lorg

### Creating a new command

- Defining a user command to do the includes
	- **:command! -nargs=0**
	- **-range Include**
	- **:call IncludeRange(**
	- **<line1>, <line2>)**

(one line)

### Defining a command

**:command!** -- Define a user command

**-nargs=0** – Number of arguments

- **-range** Can take a line range as input
- **Include** Name of the command (User commands must start with upper case letter)

**:call....** -- Command to execute **<line1>, <line2>** -- Start / Ending lines for the command.

## Definition of IncludeRange with debugging code

**:function! IncludeRange(first\_line, last\_line)** let l:cur line = a:first line

- **: : while (l:cur\_line < a:last\_line) : call setpos('.', [0, l:cur\_line, 0, 0])**
- **: call Include()**
- Debug stuff
- **:echo l:cur\_line**
- **:redraw**
- **:sleep 5**
- **: let l:cur\_line = l:cur\_line + 1 : endwhile**
- **:endfunction**

### Starting off

- Function takes two arguments, a first line and a last line.
- **:function! IncludeRange(first\_line, last\_line)**
- Define a variable to loop through the lines **: let l:cur\_line = a:first\_line**

 $\circ$   $\cup$ 

### Move the Cursor to the given line

- Loop through each line
- **: while (l:cur\_line < a:last\_line)**
- Move the cursor ('.') to the given [buffer, line, character, offset]

**: call setpos('.', [0, l:cur\_line, 0, 0])**

- Call the Include() function
- **: call Include()**

## Debug Stuff

- Print the current line
- Redraw the screen (show partial progress)
- Sleep for 5 seconds (to make sure we can see what happened)
- **" Debug stuff :echo l:cur\_line :redraw :sleep 5**

 $5\,\textcolor{red}{\bullet}\,\textcolor{blue}{\mathbf{O}}$  |

## Finishing Up

• Finishing up

- $let$   $l:cur$ *\_line* =  $l:cur$ *\_line* + 1 **: endwhile**
- **:endfunction**

# WWW.

565.Org

### Defining a better command

- **:command! -nargs=0**
- **-range Include2**
- **<line1>, <line2>:call Include()**

(one line)

● If a **<range>** is specified for **:call,** then the function is called once for each line.

## Review: What we can do with functions

- 1. Call them directly (**:call**)
- 2. Map them to a key (**:map**)
- 3. Put them in the menu (**:amenu**)
- 4. Put them in the toolbar (**:amenu toolbar**)
- 5. Put them in the popup menu (**:amenu popup**)

6. Create a user command to call them (**:command**)

## Improving the Include function

- Checks local directories for the file
- If local puts in #include "file.h"
- Checks system directories
- If found puts in #include <file.h>

### Cheat Cheat

• Moving on we reach the cheat sheet **i-fancy.vim**

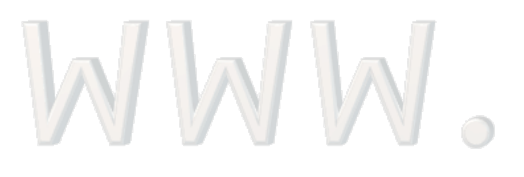

LSLS.org

### Improved Include function

First some definitions

### System include dirs **:let g:SystemIncludes = [ \ "/usr/include",**

### **\] " Local includes follow :let g:LocalIncludes = [**

**.....** 

### Define the function

- Some starting code to get the line **:function! Include() Get the current line** 
	- **: let l:line = getline(".")**

### Loop through the dirs

- **: for l:cur\_dir in g:LocalIncludes : if (filereadable(l:cur\_dir."/".l:line)) : let l:line = \ "#include \"".l:line."\"" : call setline(".", l:line) : return : endif : endfor**
- Do the same thing for the system dirs

## Debugging the function

- To start the debugger **:debug call Include()**
- Debugging commands
	- **:echo Display expression**
	- **:step Single Step**
	- **:next Skip over function**

### Debugging the function

• Setting a breakpoint **:breakadd func <line> <function>**

# WWW.

LL.or

## Debugging Commands

- Running a command with the debug: **:debug call Include()**
- Turning on the verbose chatter:
	- **:16verbose call Include()**
- Setting the verbose level: **:set verbose=16**

### Saving the output

- To log the output **:redir! >log.txt**
- To stop logging **:redir END**

# WWW.

LS.Or

## The Configuration Problem

• We must configure the thing by setting two global variables.

• There is a Vim option called path. Why can't we use that?

WWW.

### Cheat Sheet

• Almost done with include. Take a look at: **i-path.vim**

# WWW.

14.0r

### Revised Function

- Turn the path option (&path) into a list of directories.
	- **:let l:dir\_list =**

**\ split(&path, ",")**

# WWWW.

### Revised Function

- Loop through each entry looking for the file
	- **:for l:cur\_dir in l:dir\_list**
	- **:if (filereadable(**
		- **l:cur\_dir."/".l:line))**

LB.Or

### Revised function

• System directory? **if (match(l:cur\_dir, \ "/usr/include") == 0)**

**: let l:line = \ "#include <".l:line.">"**

# Demonstration of Fancy Include FunctionL.or WWW.

### GUI Version of the Include

• This version asks you which type of include (system, local) you want and does the work accordingly.

# WWW.

### Cheat Sheet

• The cheat sheet for this is **i-gui.vim**

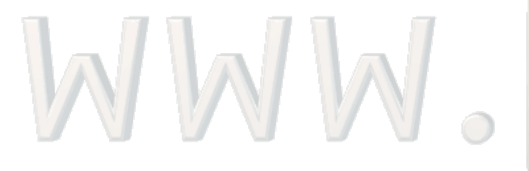

105

LL.org

## Displaying a Dialog Box

• Let's display a dialog box with three choices:

**: let l:choice = confirm("What type of #include is ".l:line."?", "&System\n&Local\nNo \&Change")**

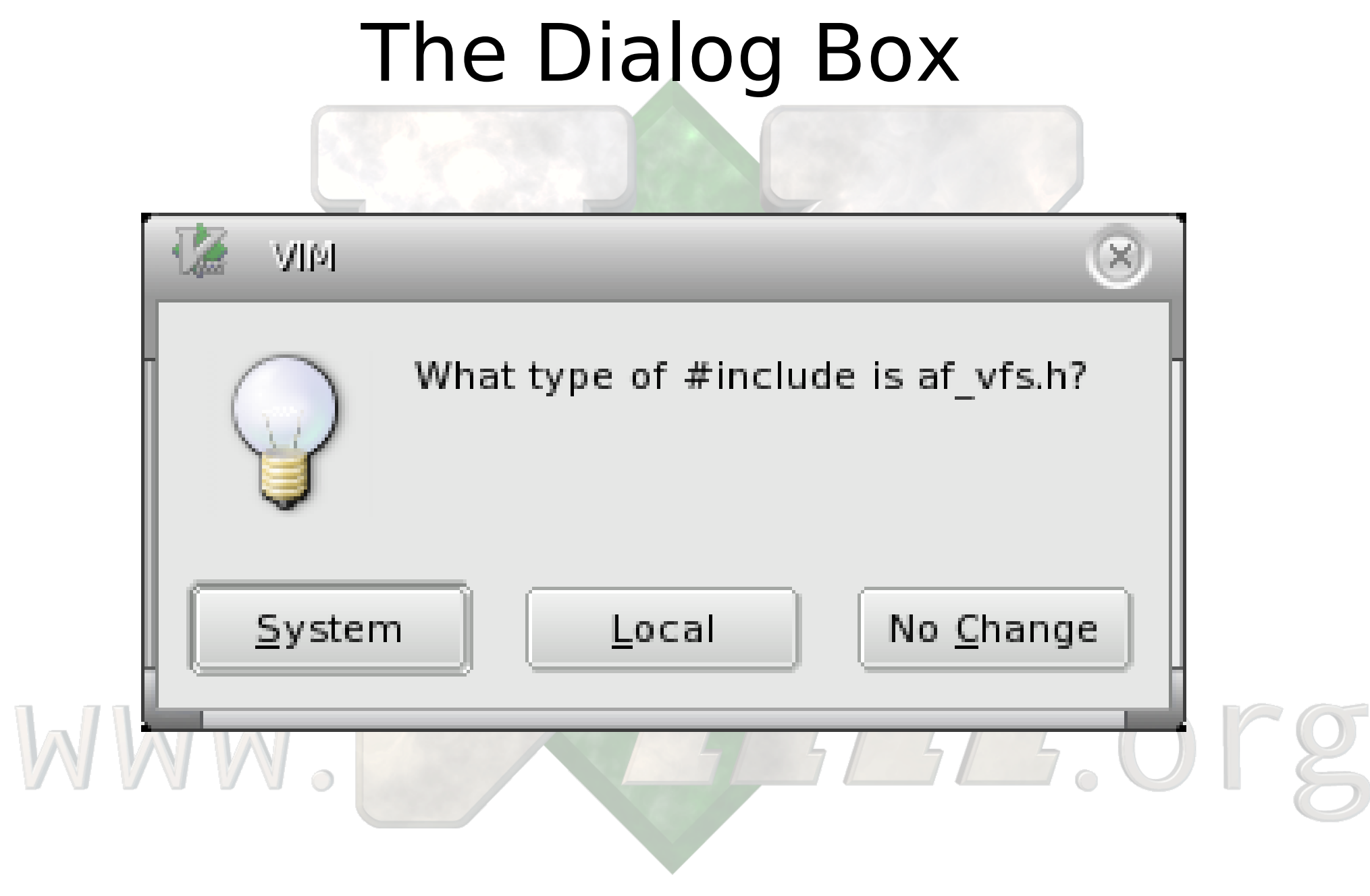

### confirm() return values

- 1. System 2. Local 3. No Change
	- 0. Dialog was closed manually

# WWW.

LSLS.or
# Dealing with the result

```
109
   : if (l:choice == 1)
        : let l:line = "#include <".l:line.">"
        : call setline(".", l:line)
        : return
   : elseif (l:choice == 2)
        let 1:line = "#include \setminus "".1:line."\setminus ""
        : call setline(".", l:line)
        : return
   : elseif (l:choice == 3) 
        : return
   : elseif (l:choice == 0)
       : throw "WARNING: You closed the dialog!"
   : else
        : throw "ERROR: There is no choice 
".l:choice." Huh?"
   : endif
```
#### Demonstration

# GUI Based #include generatorLS.OF WWW.

### Congradulations

# #include is now exhaustedLS.OF WWW.

# Java Editing Function

- Define a function to make Java editing easier
- Automatically adds the "getter" for a java program.

# WWW.

14.01

### Cheat Sheet

• Our first java cheat sheets: **g1.vim bean.java**

# WWW.

LS.OF

# Java – Adding the getter

• What we have

**};**

WWW.

# **class bean { private int value;**

LILL.or

#### What we want

# **class bean { private int value;**

 $\mathbb{R}$   $\mathbb{R}$ 

**};**

# **public int getValue() { return (value);**

115

15.01

# Algorithm

- 1. Parse the line under the cursor. Determine the variable's name and type.
- 2. Search backward for "class"
- 3. Search forward for "{"
- 4. Finding matching "}"
- 5. Insert the getter code.

# 1. Parsing the line

- **:function! Getter()**
- **: " Get the line defining the variable**
- $let$   $1:var$  $line = getline($  $')$
- **: let l:prot = substitute(l:var\_line, '\v^\W\*(\w+)\W+.\*\$', '\1', '')**
- **: let l:type = substitute(l:var\_line, '\v^\W\*\w+\W+(\w+)\W+.\*\$', '\1', '')**

**: let l:var = substitute(l:var\_line, '\v^\W\*\w+\W+\w+\W+(\w+).\*', '\1', '')**

# Notes on step 1.

- Can you make the regular expressions a little more complex?
- A: Absolutely You should see my talk on regular expressions.
- What do they all mean?

A: Use the **:match** command in Vim to find out. It highlights text matched by a regular expression.

# Regular Expression Exploded

- **\v** Make all the following characters special except digits and letters
- **^** -- Start of line
- **\W\*** -- Whitespace (\W) zero or more times (\*)

**(\w+)** -- Place matching item in \1. Word characters (\w), one or more times (+)

# Regular Expression Exploded

- **\W+** -- Whitespace (\W) one or more times  $(+)$
- **.\*** -- Any character (.) zero or more times (\*)
- \$ -- End of line.

WWW.

#### 120

146

# A short demonstration of :match

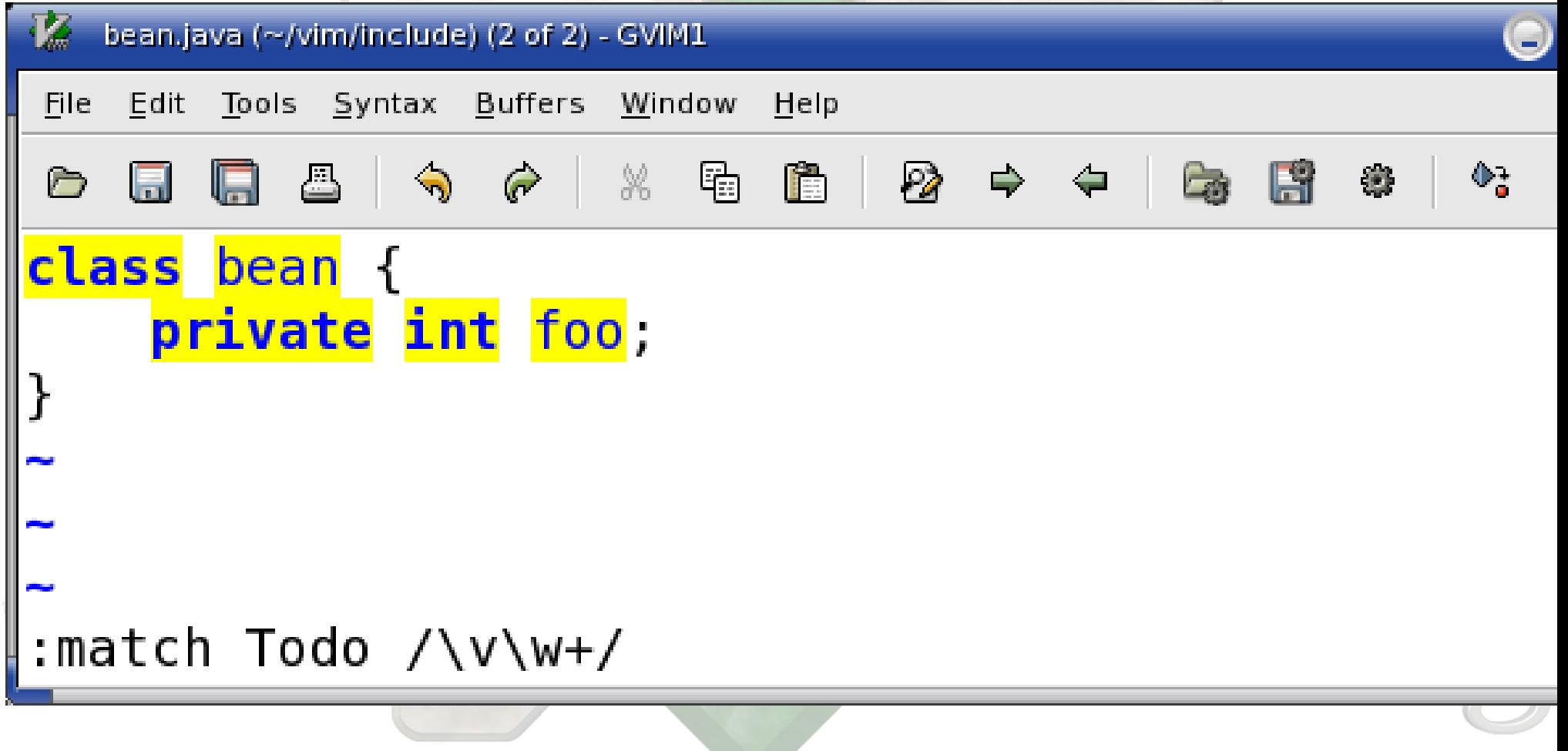

# Sanity Checking

- **:if ((l:prot != 'public') \ && (l:prot != 'private')**
- **\ && (l:prot !=**

**\ 'protected')) : throw "ERROR: Unable to parse variable line" :endif**

### 2. Reverse search for "class"

**:if (search( \ 'class', 'b') == 0) : throw "ERROR: ...." :endif**

# WWW.

LS.Or

# 3. Forward search for "{" **:if (search(**  $\{\n \begin{pmatrix} 1 \\ 1 \end{pmatrix} = 0\}$ **: throw "ERROR: ...." :endif**14.0r WWW.

# 4. Finding the matching "}"

 **%**

• Simple wasn't it.

WWW.

LH.org

# 5. Compute the function name

- Substitute in I:var
- Everything  $(*)$
- Make next (first) character upper case (\u) and then everything else the same (&)

 **'\u&', '')**

126

let l: fun\_name **substitute(l:var,**

 **'.\*',** 

# Computing the text to insert

**:let l:getter = [" /\*\*",** " \* Get the current value of ".1 **\ " \*", \ " \* @returns ".l:var,**  $\| \ \cdot \|$ " public ".l:type." get".l:fun\_na **\ " return(".l:var.");", \ " }"**  $\sqrt{2}$ 

### Insert the text

- **: let l:where = line('.')**
- **: let l:where = l:where 1**
- **: call append(**

#### **\ l:where, l:getter)**

LS.Or

#### Demonstration

#### Live Demo of Getter Version 1

# WWW.

129

ALL.org

# For those who came in late

- $\bullet$ I am Steve Oualline
- Slides and cheat sheets at –**www.oualline.com/vim.talk**

# WWW.

144.01

But what about mean programmers? **class mean { /\* comment with \* "class" in it \* and "}" as well \*/ private int value;**

# Cheat Sheet Time

• We now go to the nasty bean and the getter for it. **mean.java g2.vim**

WWW.

LS.Or

# Fixing the problem

- We don't have to get clever because Vim already is.
- We just need to look for "class" which is syntax colored as a Java keyword.
- To find the name syntax item the cursor is sitting on:

**:echo synIDattr( synID( \ line('.'), col('.'), 1), \ 'name')**

# Function synID

#### **synID(***line, col, trans***)**

- line Line number of the item
- col Column number of the item
- trans If set transparent items are reduced to the base syntax

5.0

# Function synIDattr

#### **synIDattr(***id, what***)**

- $\bullet$  id The syntax id number
- what What to get ('name' is the name of the item.)

# WWW.

LS.Or

# Revised "class" search

- **:while (1)**
- **: if (search('class', 'b') == 0)**
- **: throw 'ERROR: Could .....**
- **: endif**
- **: if (synIDattr( \ synID(line('.'), col('.'), 1),**
	- **\ 'name') == 'javaClassDecl')**
- **: break**
- **: endif :endwhile**

# getter Limitations

- Does not handle complex types such as: **java.util.Map foo;**
- Solution: Better regular expressions

• Does not indent the function properly ● Solution: Use Vim's **:indent** command.

# Vim and Perl Programming<br>WWW.

# First Lesson of Programming

- Remember Vim has a filter command (!) that let's you filter text through an external program.
- Use that and you don't have to mess around with Vim programming

#### 139

 $\overline{5.0}$ 

# Introducing the Players

- **tab.pm** Module containing one function: make tab.
	- Turns a series of lines into column aligned lines.
- **tab.pl** Program that passes all it's input through make tab.
- **perl.vim** Interface module between Vim and tab.pm.

# Getting Started

• The program tab.pl is a stand alone filter that can be run from the command line.

• We can use it (without special work) from withing Vim by using the filter (!) command.

# First step: Vim and Perl

- Perl is not compiled in by default
- Always make sure you have the module before defining a script
	- **:if ! has('perl') : throw "ERROR: This version of Vim has no Perl feature" :endif**

# Perl Related Commands

- Putting Perl Code in Vim
	- **:perl <<EOF**
	- **... perl code ... EOF**
- Filter a set of lines through perl **:<range>perldo** *<command>*

# Perl / Vim Interface

- Output a message VIM::Msg("Hello World");
- Vim also supplies you with a set of Window and Buffer objects with which to play width:

**my \$window = \$main::curwin; my (\$row, \$column) = \$window->Cursor();**
#### Getting help

- For information about the Vim/Perl interface:
	- **:help :perl**

#### WWW.

14.or

```
:perl <<EOF
# Real work done here
require 'tab.pm';
```
#### **sub tab\_lines(\$\$) { my \$start = shift; my \$end = shift; my \$cur\_buf = \$main::curbuf;**

146  **my @lines = \$cur\_buf->Get(\$start..\$end); @lines = make\_tab(@lines); \$cur\_buf->Set(\$start, @lines); } EOF**

#### Initial work

• Bring in the other module

**:perl <<EOF # Real work done here require 'tab.pm';**

• Define a function with two arguments **sub tab\_lines(\$\$) { my \$start = shift; my \$end = shift;**

#### Process the lines

• Get the lines, push them through the function, put them back in the buffer

 **my \$cur\_buf = \$main::curbuf; my @lines =** 

 **\$cur\_buf->Get(\$start..\$end); @lines = make\_tab(@lines); \$cur\_buf->Set(\$start, @lines);**

#### Now link the perl function to a Vim command

**:command! -nargs=0 -range Table \ :perl tab\_lines( \ <line1>, <line2>)**

WWW.

LS.Or

# Perl Demonstration<br>WWW.

#### More Perl / Vim Interface

- Global variables **\$main::curwin**
- The current window object.

**\$main::curbuf** • The current buffer object.

 $\mathbf{F} \circ \mathbf{O}$  (

#### Message Functions

• Simple Message VIM::Msg("Text") Message with highlighting **VIM::Msg( \ "remark", "Comment")**

WWW.

#### Option Related Functions

- Set option **VIM::SetOption("opt")**
- Getting an option **my \$opt = VIM::Eval("&opt");**

WWW.

5. Or

#### Buffer and Window Information

- Get a list of buffer **@buflist = VIM::Buffers()**
- Get buffers for a specific file **@buf =**

 **(VIM::Buffers('file')) Get Window List @winlist = VIM::Windows()**

#### Window Operations

- Set height
	- **\$window->SetHeight(10)**
- Get cursor location (row, column) **(\$row, \$col)= \$window->Cursor()**
- Set cursor location
	- **\$window->Cursor(\$row, \$col)**
- Get the buffer for the window

155 **\$mybuf = \$curwin->Buffer()**

#### Buffer Information

- Get the buffer's name **\$name =\$buffer->Name()**
- Get the buffer's number **\$number = \$buffer->Number()**
- Get the number of lines in the buffer **\$lines = \$buffer->Count()**

#### Buffer Data

• Get a line or array of lines **\$line=\$buffer->Get(\$number) @lines = \$buffer->Get( @number\_array)** • Setting a line or set of lines **\$buffer->Set( \$number, \$line) \$buffer->Set(\$start\_number, @line\_array)** 

#### Buffer Data

• Deleting lines **\$buffer->Delete(\$line) \$buffer->Delete( \$start, \$end)** • Adding lines **\$buffer->Append( \$number, \$line)**

158 **\$buffer->Append( \$number, @line\_array)**

### Advanced Topics

WWW.

14.org

#### Dictionaries

- Defining a dictionary variable
	- **:let g:dict = { "key" : "value",**
		- **"key2" : "value2" }**
- 160 **let dict["key3"] = "value3"**• Getting a value **echo dict["key"]** • Setting a value

#### Exceptions **:try : " do something :catch /ERROR/ : " fix something :finally : " Finish up :endtry**

#### Plugins

- Plugins are automatically loaded with Vim starts
- Local Plugins **~/.vim/plugin/***file***.vim**
- Global Plugins **\$VIMRUNTMIE/plugin/***file.***vim**

#### Special Plugins

- Syntax coloring files **\$VIMRUNTIME/syntax/***lang***.vim**
- Indentation functions **\$VIMRUNTIME/indent/***lang***.vim**

WWW.

#### 163

LS.Or

#### Autoloading Functions

## Please don't autoload Unless you really really have to

#### Autloading

1.Define your functions : function! CallMe() 2.Put them in the file: **~/.vim/autoload/file.vim** 3. Call the function using the magic call: **:call file#CallMe()**

#### Improvements Yet to be made

- All scripts can be improved. Here are some things we didn't do in the scripts for this class.
- 1. Use **findfile()** to locate the #include instead of going through the directory list one at a time.

2. Use expand('<cword>') to get the word under the cursor in our getter function.

#### Getting Scripts

- The Vim site (http://www.vim.org) contains a link to a script library.
- Lots of scripts of varying quality are available

#### W W W

 $5.01$ 

#### Irony

- This class presented many many different ways of automatically generating #include lines.
- What way does the author use?
	- **:ab #i #include**
- When #i is typed in Vim, #include will be inserted.

#### Finally: Remember

## Vim is Charity-Ware

#### Please Donate

# ICCF Holland - helping children in Uganda

170

#### Vital Information

1) Please fill out your evaulations. **Vim Class / Steve Oualline www.orielly.com/go/os07tuteval**

- 2) Course Materials Can Be Downloaded from:
- **http://www.oualline.com/vim.talk** 3) Donate. For Information, start Vim then enter the command:
	- **:help uganda**

171